# **Dell Precision M4600/M6600 mobil munkaállomás**

## **Az üzembe helyezésre és a funkciókra vonatkozó információk**

## **A "Vigyázat!" jelzésekről**

**VIGYÁZAT: A VIGYÁZAT! jelzés az esetleges tárgyi vagy személyi sérülés, illetve életveszély lehetőségére hívja fel a figyelmet.**

## **M4600 — Elöl- és hátulnézet**

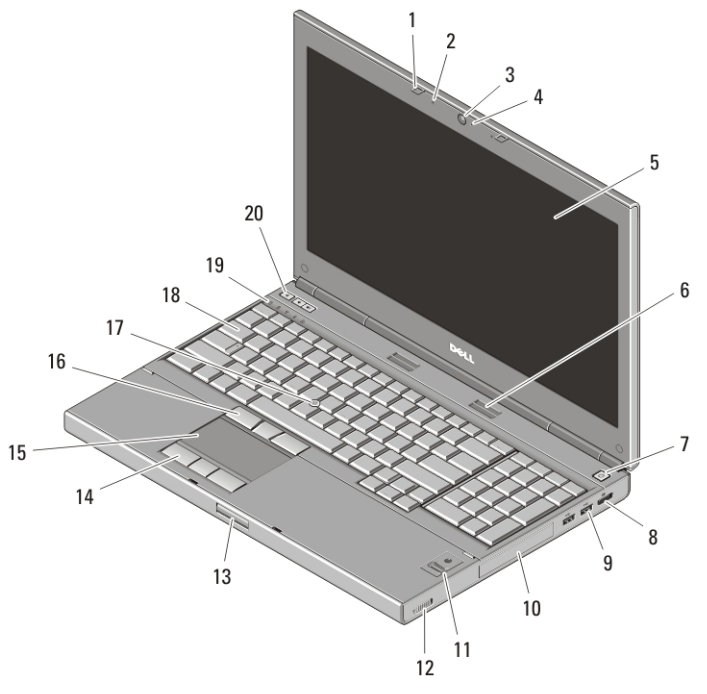

#### **1. ábra. Elölnézet**

- 1. kijelzőreteszek (2 db)
- 2. mikrofonok (2 db)
- 3. kamera

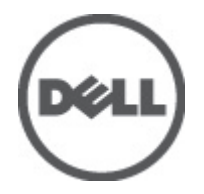

- 4. kamera I FD
- 5. képernyő
- 6. hangszórók (2 db)

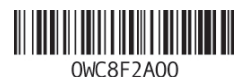

**Regulatory Model: P13F, P10E Regulatory Type: P13F001, P10E001 January 2011**

- 7. tápellátás gomb
- 8. DisplayPort csatlakozó
- 9. USB 3.0 csatlakozó (2 db)
- 10. merevlemez
- 11. ujjlenyomat olvasó (opcionális)
- 12. vezeték nélküli kapcsoló
- 13. a képernyő zárjának kioldógombja
- 14. az érintőpad gombjai (3 db)
- 15. érintőpanel
- 16. a track stick gombjai (3 db)
- 17. track stick
- 18. billentyűzet
- 19. eszközök állapotjelző fényei
- 20. hangerőszabályozó gombok

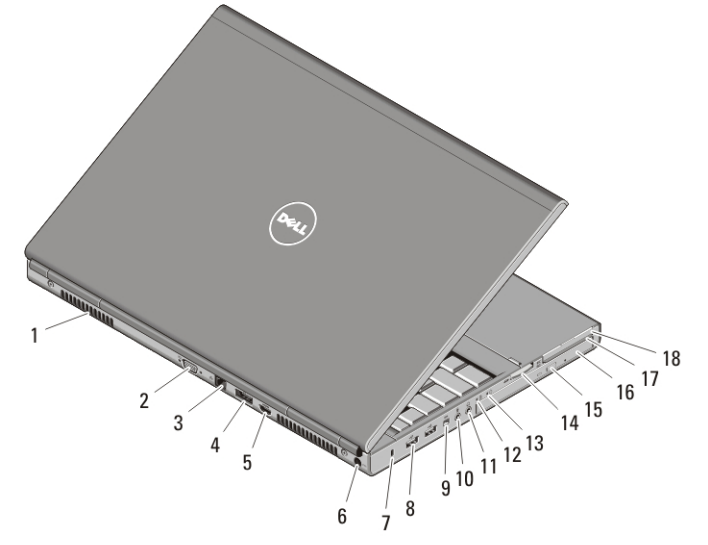

#### **2. ábra. Hátulnézet**

- 1. hűtőventilátorok
- 2. VGA csatlakozó
- 3. hálózati csatlakozó
- 4. eSATA/USB 2.0 csatlakozó
- 5. HDMI csatlakozó
- 6. tápcsatlakozó
- 7. biztonsági kábel nyílása
- 8. USB 2.0 csatlakozók (2 db)
- 9. IEEE 1394 port (4 tűs)
- 10. mikrofon csatlakozója
- 11. fülhallgató csatlakozója
- 12. akkumulátor állapotjelző fénye
- 13. tápellátás visszajelzője
- 14. 8 az 1-ben kártyaolvasó nyílása
- 15. optikai meghajtó kiadógombja
- 16. optikai meghajtó
- 17. SmartCard kártyaolvasó nyílás
- 18. ExpressCard kártyanyílás

## **M6600 — Elöl- és hátulnézet**

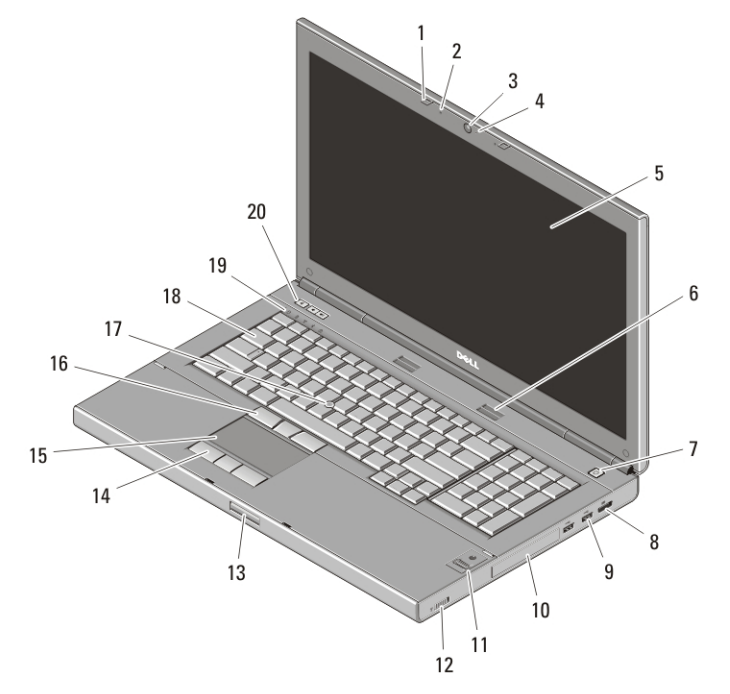

#### **3. ábra. Elölnézet**

- 1. kijelzőreteszek (2 db)
- 2. mikrofonok (2 db)
- 3. kamera
- 4. kamera LED
- 5. képernyő
- 6. hangszórók (2 db)
- 7. tápellátás gomb
- 8. DisplayPort csatlakozó
- 9. USB 3.0 csatlakozók (2 db)
- 10. merevlemez
- 11. ujjlenyomat-olvasó (opcionális)
- 12. vezeték nélküli kapcsoló
- 13. a képernyő zárjának kioldógombja
- 14. az érintőpad gombjai (3 db)
- 15. érintőpad
- 16. a joystick-bütyök gombjai (3 db)
- 17. joystick-bütyök
- 18. billentyűzet
- 19. eszközök állapotjelző fényei
- 20. hangerőszabályozó gombok

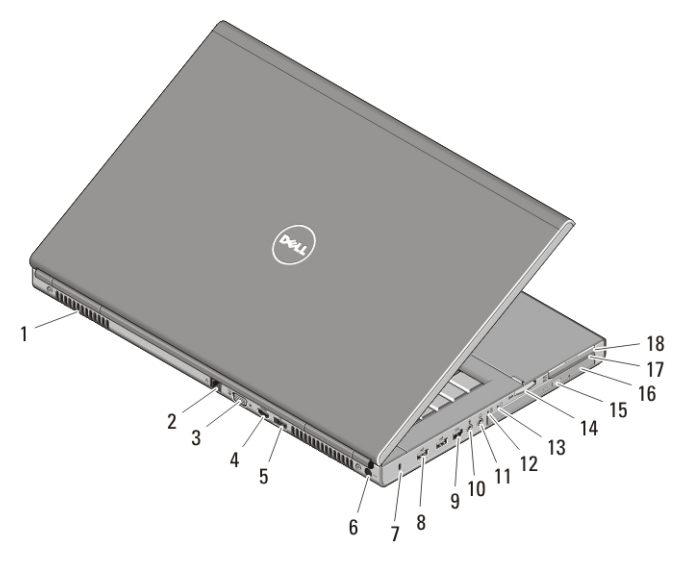

#### **4. ábra. Hátulnézet**

- 1. hűtőventilátorok
- 2. hálózati csatlakozó
- 3. VGA csatlakozó
- 4. HDMI csatlakozó
- 5. eSATA/USB 2.0 csatlakozó
- 6. tápcsatlakozó
- 7. biztonsági kábel nyílása
- 8. USB 2.0 csatlakozók (2 db)
- 9. IEEE 1394 port (6-tűs, tápellátással rendelkező)
- 10. mikrofon csatlakozója
- 11. fülhallgató csatlakozója
- 12. akkumulátor állapotielző fényei
- 13. tápellátás fénye
- 14. 8 az 1-ben kártyaolvasó nyílása
- 15. optikai meghajtó kiadógombja
- 16. optikai meghajtó
- 17. SmartCard kártyaolvasó nyílás
- 18. ExpressCard kártyanyílás

### **Gyors telepítés**

**VIGYÁZAT: Az ebben a részben ismertetett műveletek elvégzése előtt olvassa el a számítógéphez kapott biztonsági utasításokat. További gyakorlati tanácsokat a www.dell.com/regulatory\_compliance webhelyen talál.**

 $\bigwedge$ **VIGYÁZAT: A váltóáramú hálózati adapter világszerte bármely hálózati csatlakozóaljzattal működik. Mindemellett a tápcsatlakozók és elosztók országonként eltérőek lehetnek. A nem megfelelő kábel, illetve a kábel hálózati csatlakozóaljzatra vagy elosztóra történő helytelen csatlakoztatása tüzet okozhat vagy a készülék károsodását okozhatja.**

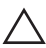

**FIGYELMEZTETÉS: Amikor a váltakozó áramú adapter kábelét kihúzza a számítógépből, a kábel helyett a csatlakozót fogja meg, majd határozottan, de óvatosan húzza meg, hogy elkerülje a kábel sérülését. Mikor felcsavarja a váltakozó áramú adapter kábelét, győződjön meg, hogy követi a csatlakozó szögét, hogy elkerülje a kábel sérülését.**

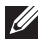

**MEGJEGYZÉS:** Egyes eszközök nem találhatók meg a számítógépben, ha nem rendelte meg azokat.

1. Csatlakoztassa a váltóáramú adaptert a számítógép tápcsatlakozójához és a fali csatlakozóaljzathoz.

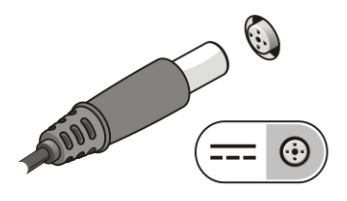

**5. ábra. Váltóáramú adapter**

2. Csatlakoztassa a hálózati kábelt (opcionális).

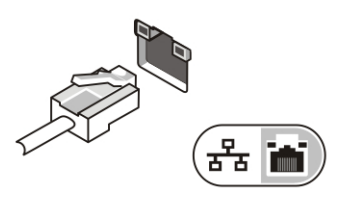

#### **6. ábra. Hálózati csatlakozó**

3. Csatlakoztassa az USB-eszközöket, például az egeret vagy billentyűzetet (opcionális).

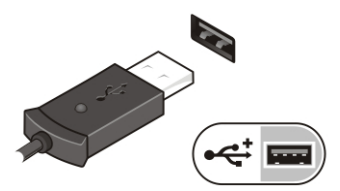

#### **7. ábra. USB csatlakozó**

4. Csatlakoztassa az IEEE 1394-eszközöket, például a 1394-es merevlemezt (opcionális).

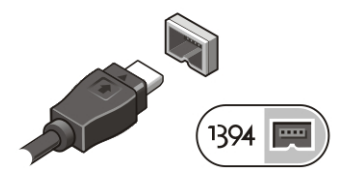

**8. ábra. 1394-es csatlakozó a M4600-on**

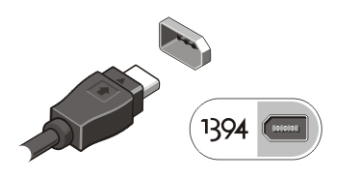

#### **9. ábra. 1394-es csatlakozó a M6600-on**

5. Nyissa fel a számítógép képernyőjét, és a számítógép bekapcsolásához nyomja meg a tápellátás gombot.

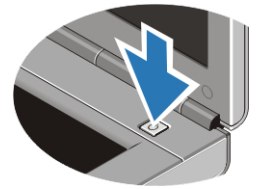

**10. ábra. Tápellátás gomb**

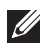

 $\mathscr{M}$ 

**MEGJEGYZÉS:** Javasoljuk, hogy bármilyen kártya telepítése előtt, a számítógép dokkoló állomáshoz vagy egyéb külső eszközhöz, például nyomtatóhoz történő csatlakoztatása előtt egyszer indítsa újra a számítógépet.

## **Műszaki adatok**

**MEGJEGYZÉS:** A kínált opciók régiónként eltérőek lehetnek. A következő műszaki adatok csupán a törvény értelmében a számítógéphez kötelezően mellékelt adatok. Ha a számítógép konfigurációjáról bővebb információt szeretne, kattintson a **Start Súgó és támogatás** menüpontra, és válassza a számítógép adatainak megtekintését.

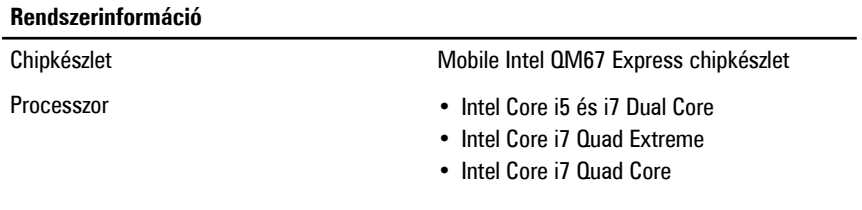

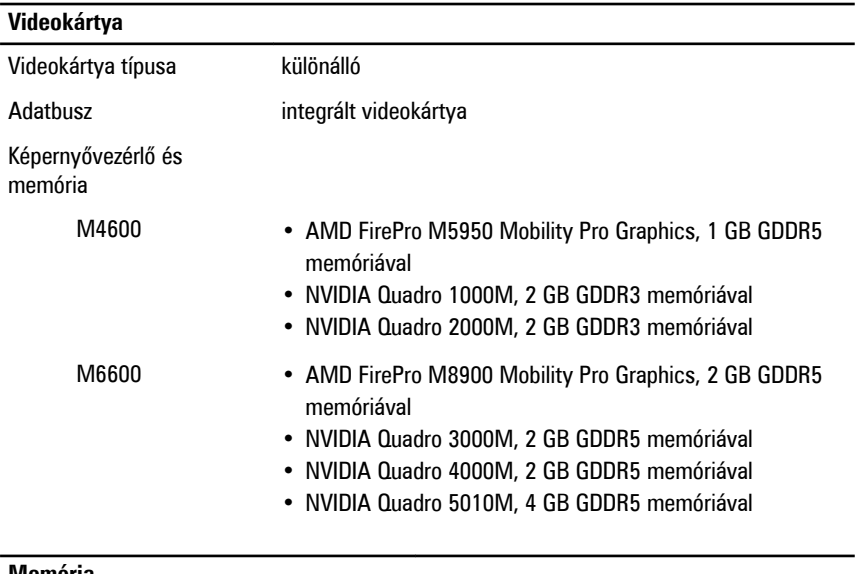

#### **Memória**

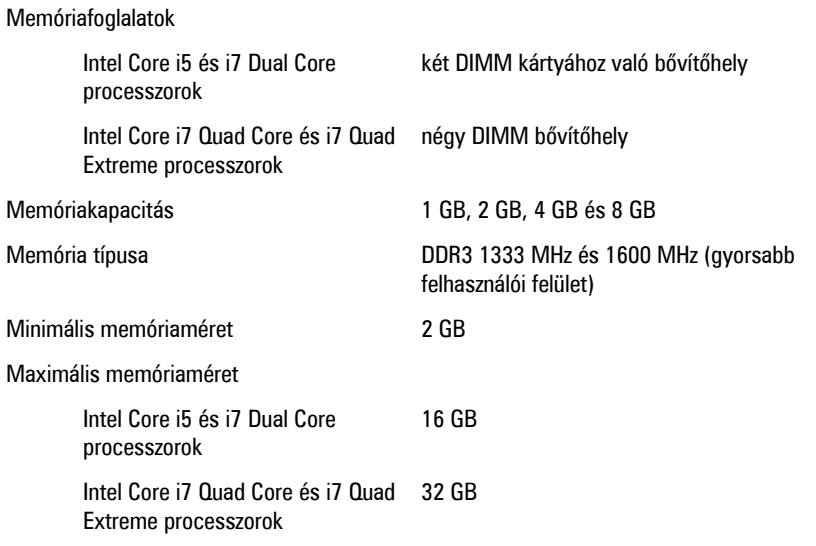

## **Akkumulátor**

Típus lítium-ion

6 cellás / 9 cellás / 9 cellás hosszú élettartamú (LCL)

### **Akkumulátor**

 $\mathscr U$ **MEGJEGYZÉS:** A Dell Precision M6600 mobil munkaállomás csak 9 cellás akkumulátort támogat.

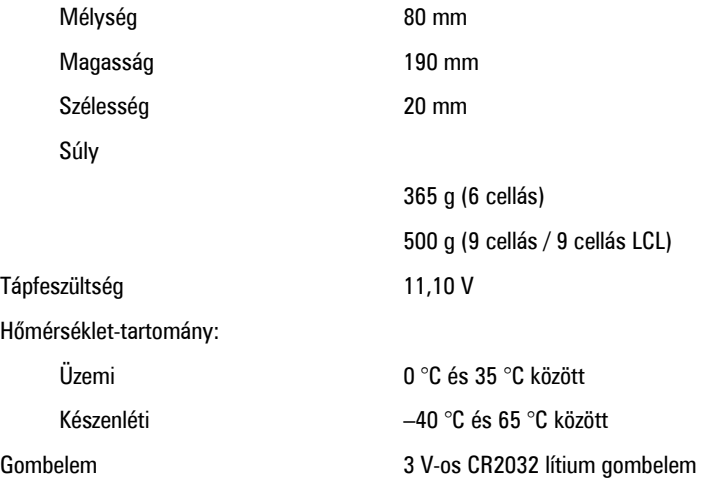

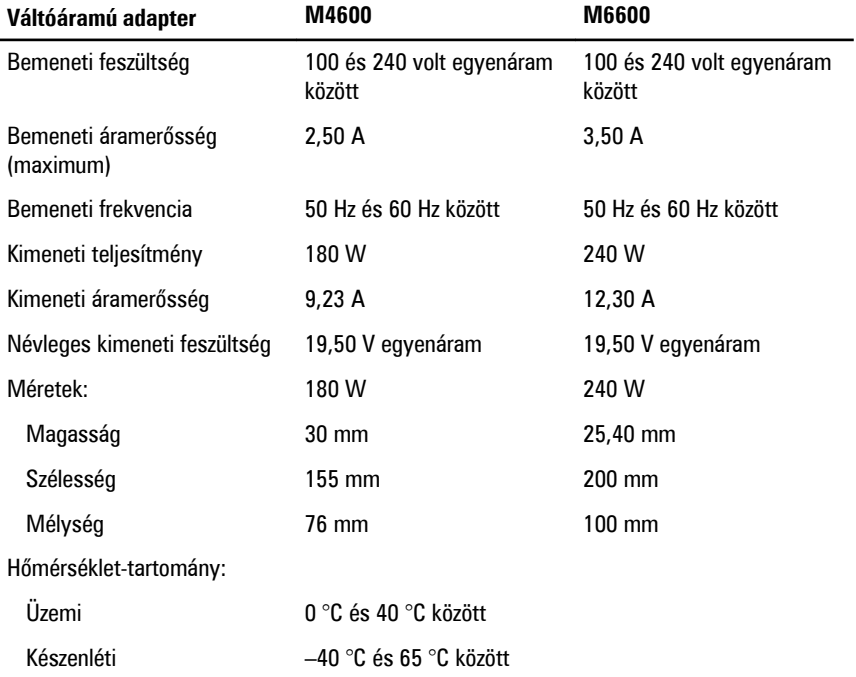

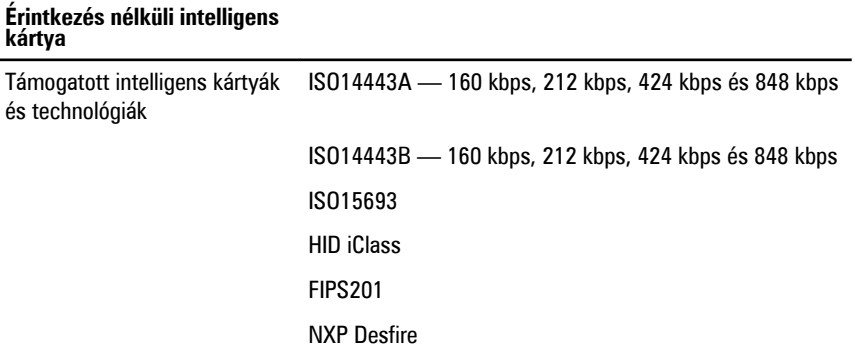

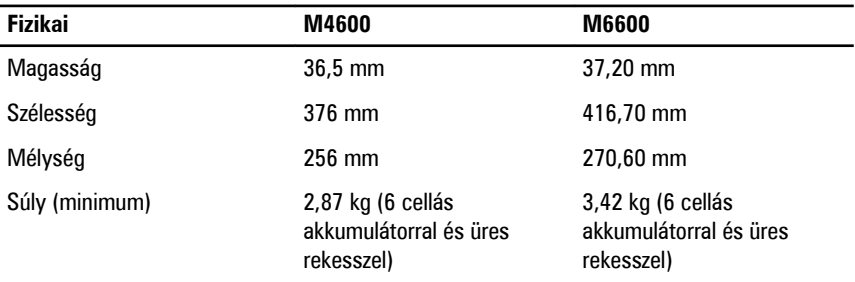

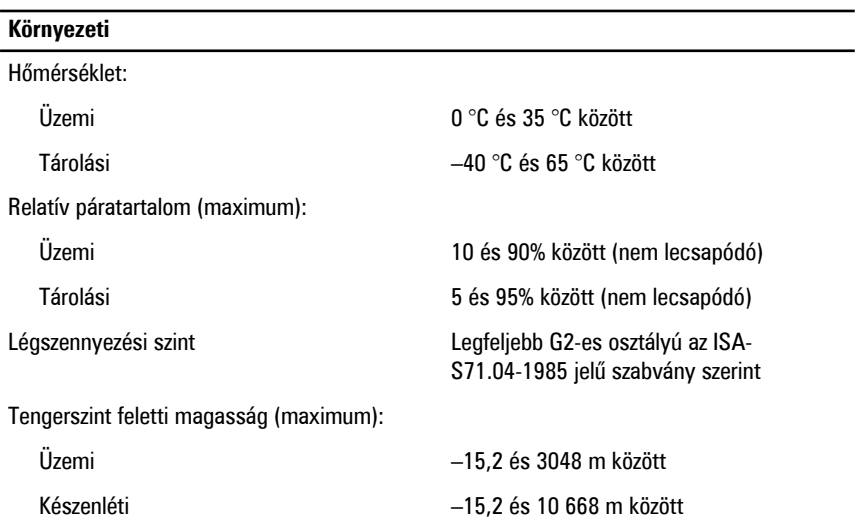

## **További információk és források keresése**

Tekintse meg a számítógéphez mellékelt, a biztonságos használattal és a vonatkozó előírásokkal kapcsolatos dokumentumokat, továbbá az előírásoknak való megfelelőséggel kapcsolatos **www.dell.com/regulatory\_compliance** weboldalt, ha többet szeretne megtudni a következőkről:

- Bevált biztonsági gyakorlatok
- Szabályozó tanúsítvány
- Ergonómia

Az alábbiakra vonatkozó bővebb információért lásd a **www.dell.com** weboldalt.

- Garancia
- Szerződési feltételek (csak USA)
- Végfelhasználói licencszerződés

#### **A dokumentumban közölt információk külön értesítés nélkül is megváltozhatnak.**

#### **© 2010 Dell Inc. Minden jog fenntartva.**

A Dell Inc. előzetes írásos engedélye nélkül szigorúan tilos a dokumentumokat bármilyen módon sokszorosítani.

A szövegben használt védjegyek: a Dell™, a DELL embléma, a Dell Precision™, Precision ON™, ExpressCharge™, Latitude™, Latitude ON™, OptiPlex™, Vostro™, és a Wi-Fi Catcher™ Dell Inc. védjegyei; az Intel®, Pentium®, Xeon®, Core™, Atom™, Centrino®, és a Celeron® az Intel Corporation bejegyzett védjegyei vagy védjegyei az Egyesült Államokban és más országokban. Az AMD® bejegyzett védjegy és az AMD Opteron™, AMD Phenom™, AMD Sempron™, AMD Athlon™, ATI Radeon™ és az ATI FirePro™ az Advanced Micro Devices, Inc. védjegyei. A Microsoft®, Windows®, MS-DOS®, Windows Vista®, a Windows Vista start gomb és az Office Outlook® védjegyei vagy bejegyzett védjegyei az Egyesült Államokban és/vagy más országokban. A Blu-ray Disc™ a Blu-ray Disc Association (BDA) tulajdonában lévő védiegy, és a lemezeken, illetve lejátszókon licenc alapján használható. A Bluetooth® szóvédiegy bejegyzett védjegy, a Bluetooth® SIG, Inc. tulajdona és a Dell Inc. licenc alapján használja. A WI-FI® a Wireless Ethernet Compatibly Alliance, Inc. bejegyzett védjegye.

A dokumentumban más védjegyek és kereskedelmi megnevezések is szerepelhetnek, hivatkozásként a termékmárkák és megnevezések tulajdonosaira; a Dell Inc. elhárít minden, a sajátján kívüli védjegyekkel és márkanevekkel kapcsolatban benyújtott tulajdonjogi keresetet.